# **Указания за инсталация**

 С първоначалното инсталирането на интегрирана информационна система **FERMA** под **Windows** стартира процеса на преминаване от работа с всички системите от информационна технология **"ФЕРМА"** под **DOS** към работа с една програма **FERMA** под **Windows**. За момента целта на внедряването в ОСЗ е потребителите на новата система да извършват пробно прехвърляне на данни от с-ми **FRZPK** и **FPZ2** и да се запознават с функциите и възможностите на новата програма. Това ще продължи до приключване на кампанията по предаване на правни основания на с-ма ИСАК, което ще се извършва със системите под DOS. След това ще се извърши реално прехвърляне на данните от старите в новата система и ще продължи работата само с новта програма. Целта на пробения период е и да се отстранят всички проблеми по прехвърляне на данните, ако има такива, за да може реалното прехвърляне да протече нормално. Също така да се съберат мнения от потребителите за функционалните възможности на програмата, и ако е необходимо те да се подобрят.

 Инсталационните модули на интегрирана информационна система **FERMA** работеща под **Windows** се свалят от сайта на "ИМКО-3", който е с име **www.imko3.com.** От там се избира система FERMA (първия ред със системи на сайта) с описание "Интегирана информационна с-ма "ФЕРМА" (FERMA) под Windows. След като се кликне с мишката върху надписа FERMA в син цвят се отива в друга страница от вида:

## **За да инсталирате първовоначално "ФЕРМА под Windows" версия 1.0.0, трябва:**

1. Да вземете файл FERMA\_Full.EXE от тази страница и да го стартирате през Windows– от страницата, която ще се отвори трябва да изберете **Download**.

2. Да свалите и следвате, указанията в "Ръководство за инсталация на "Ферма под Windows".

3. Да свалите и се запознаете с основни положения от "Въведение в системата".

**Вземете от тук FERMA\_Full.exe Ръководство за инсталация Въведение в системата** 

## **За да инсталирате следващи версии на "ФЕРМА под Windows", трябва**:

1. Да вземете файл FERMA\_Update.EXE от тази страница и да го стартирате през Windows.

 2. Този файл съдържа **САМО** програмата FERMA.EXE и с него може да се прави **САМО ОБНОВЯВАНЕ /Update/** на програмата в съществуваща папка /директория/, в която е инсталирана версия 1.0.0. Тази възможност ще работи при поява на версия 1.0.1 и следващи!

#### **Вземете от тук FERMA\_Update.exe**

За първоначална инсталация на програмата трябва да използвате файл **FERMA\_Full.exe.** При това ще бъдат инсталирани важни за работата на програмата компоненти: **.NET 3.5, Firebird 2.5. Windos Installer 3.5**

При качване на сайта на нови версии на програмата трябва да използвате файл **FERMA\_Update.exe.** Ако компютъра, на който е инсталирана програмата има връзка с интернет, при качване на сайта на нова версия, програмата сама информира потребителите й, че има нова версия.

Ако инсталирате програмата на няколко компютъра с обща база трябва да направите следното:

- да инсталирате програмата на компютъра, на които ще бъде базата данни

- да влезете в програмата на него и да изберете в коя папка ще бъде базата данни

- да влезете в програмата с права на **администратор на компютъра** и да изпълните "Промяна на Windows Firewall" от "Администратор", както е описано по-долу

- да инсталирате програмата на друг компютър

- да влезете в програмата с права на **администратор на компютъра** и да изпълните "Промяна на Windows Firewall" от "Администратор", както е описано по-долу

- да смените пътя на програмата до основния компютър, така че при получаване на нови версии да инсталирате само на основния компютър

- да влезете в програмата на втория компютър и да укажете, че базата данни е на основнния компютър

- да направите линк на работния плот (desktop) към програмата на основния компютър, така, че при инсталиране на нови версии на основния, те да се ползват и от втория.

При първоначална инсталация на системата се инсталират:

- управление на база данни **Firebird**
- библиотека .**Net Framework 3.5**
- **Windows Instaler 3.1**.

При работата на програмата в мрежа понякога възниква конфликт между управлението на базата данни Firbird и защитата на компютъра (антивирусни програми, защитни стени и т.н.). На последните трябва да се укаже, че Firebird е програма, на която могат да имат доверие. Това можете да направите, като в Windows Firewall / Advanced/ Inbound Rules и Outbound Rules включите като разрешени програми Fbguard.exe и Fbserver.exe. Те се намират в c:\Program Files при 32-битова операционна система и в c:\Program Files (86) в 64-битова операционна система.

Firebird работи на порт 3050 и този порт трябва да бъде отворен по време на работа на системата.

За да се реши горния проблем, в програмата е включена възможност за отбелязване на компонентите на Firebird ( fbguard.exe и fbserver.exe) в Windows Firewall като програми, на които трябва да бъде разрешен достъп. Това касае само случая на работа с базата данни от повече от един компютър. Това може да се направи от "Администратор" - "Промяна на Windows Firewall". За да може тази функция да работи, трябва потребителя на системата да има права на **администратор на компютъра (администратор на Windows).** Ако базата данни е на друг компютър, тази функция трябва да се изпълни и на двата компютъра.

Ако при работа с графиката или справките не виждате кирилица, а някакви странни символи или ?, проверете дали е правилно задаването в "Control panel" - "Region and Language" - "Administrativ" "Change system local". Трябва да бъде "Bulgarian (Bulgaria)".

Понякога по неясна причина Windows спира работата на сервиза Fbguard. В такава ситуация системата казва, че не може да работи с базата или нещо такова. Възможно е да възникне и програмна грешка. В такъв случай трябва да проверите дали Fbguard работи. Можете да рестартирате компютъра или да стартирате програмата с права на администратор на Windows. Можете да се опитате да смените състоянието на Fbguard от Task Manager.

Още указания за инсталация можете да прочетете на Път към базата данни.

# **Път към базата данни**

Задаването на пътя до базата данни се извършва от администратор на системата.

При работа в локална мрежа базата данни трябва да е инсталирана на сървъра на мрежата (на достъпен за всички работни станции компютър). Всяка работна станция трябва да има достъп до диска и папката на сървъра, където е базата данни и потребителят работещ на станцията трябва да има права за достъп до тези диск и папка на сървъра. С други думи за път до данните трябва да се зададе име на диск и папка на сървъра, до които станцията и потребителя имат достъп и където е базата данни с име FERMA.fdb. Задаването може да стане и с избор от достъпните за станцията дискове и папки. Това става като се натисне бутон "Избор" и след това се търси по стандартния за Windows начин .

Системата **не работи** с MAP-нати мрежови устройства, устройства на Flash-памети или на CD, RAM-дискове и всички други сменяеми устройства.

Ако базата е на мрежов диск, който не е локален за текущия компютър, пътя трябва да се зададе във формата:

#### \\COMPUTER\PATH

или чрез неговия IP-адрес.

В този случай програмата трябва първо да се инсталира и да се стартира поне веднъж на мрежовия компютър. Т.е. ако базата ще бъде на компютър с име COMP1 и ще се използва от компютри COMP2 и COMP3, трябва да я инсталирате на COMP1 и да я стартирате поне веднъж и след това да я стартирате на COMP2 и COMP3.

Ако базата ще се използва от няколко компютъра е добре след първоначалната инсталация да се укаже и програмата да е на мрежовия компютър, т.е. програмата да се вика чрез линк към мрежовия компютър, а не към локалния. Така при инсталиране на новости в програмата, тя ще се инсталира на едно място, а не на всеки компютър, който ползва базата.

Ако на указания път няма база данни (например, ако базата е била на мрежов диск и връзката с него е прекъсната) и потребителя е администратор на операционната система (на Windows), системата позволява да се избере нов път до данните.

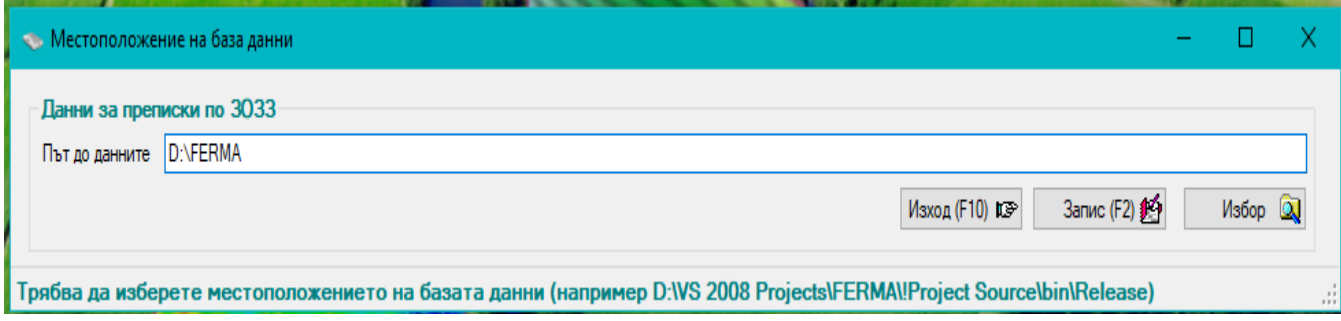